# *Using The System Using Locks*

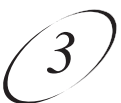

## **USING LOCKS**

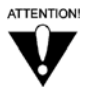

When you unlock programming delivered by the TV2 outputs to your inhome cabling system, you are allowing all TVs connected to your in-home cabling system to have access to this programming. In this case, you must rely on the V-Chip technology and settings in the individual TVs to prevent viewing of inappropriate programming. Consult your TV user's guides for instructions to set up V-Chip protection.

**Note:** Locks for programming on the TV1 outputs for the nearby TV are set using the TV1 menus. Locks for programming on the TV2 outputs to remote TVs are set using the TV2 menus. The section below applies to locks set by either TV1 or TV2 menus. Locks set for TV1 programming are separate from locks set for TV2 programming.

#### **HOW TO SET LOCKS: A TWO STEP PROCESS**

- 1. Create the locks that you want.
- 2. Lock the receiver.

When the receiver is locked, anyone who wants to access locked items must enter the password.

#### **WHEN YOU HAVE LOCKED THE RECEIVER**

- If you try to access a locked item or open the **Locks** menu, the receiver displays a message prompting you to enter the password.
- The receiver allows you three tries to enter the correct password. If you fail to enter the correct password, the receiver does not allow more tries for several minutes.
- If you enter the correct password, you can access the locked item or open the **Locks** menu.
- If you exit a locked item or close the **Locks** menu, you must enter the password to access the item.

#### **LOCKING AND UNLOCKING THE RECEIVER**

You must lock the receiver for any receiver **Locks** you set to take effect. To lock the receiver, you must first create a password. If you forget your password, you will need to speak with a Customer Service Representative. If you have a Personal Identification Number (PIN), you will need to give it to the Customer Service Representative. See page 3-33 for information on PINs.

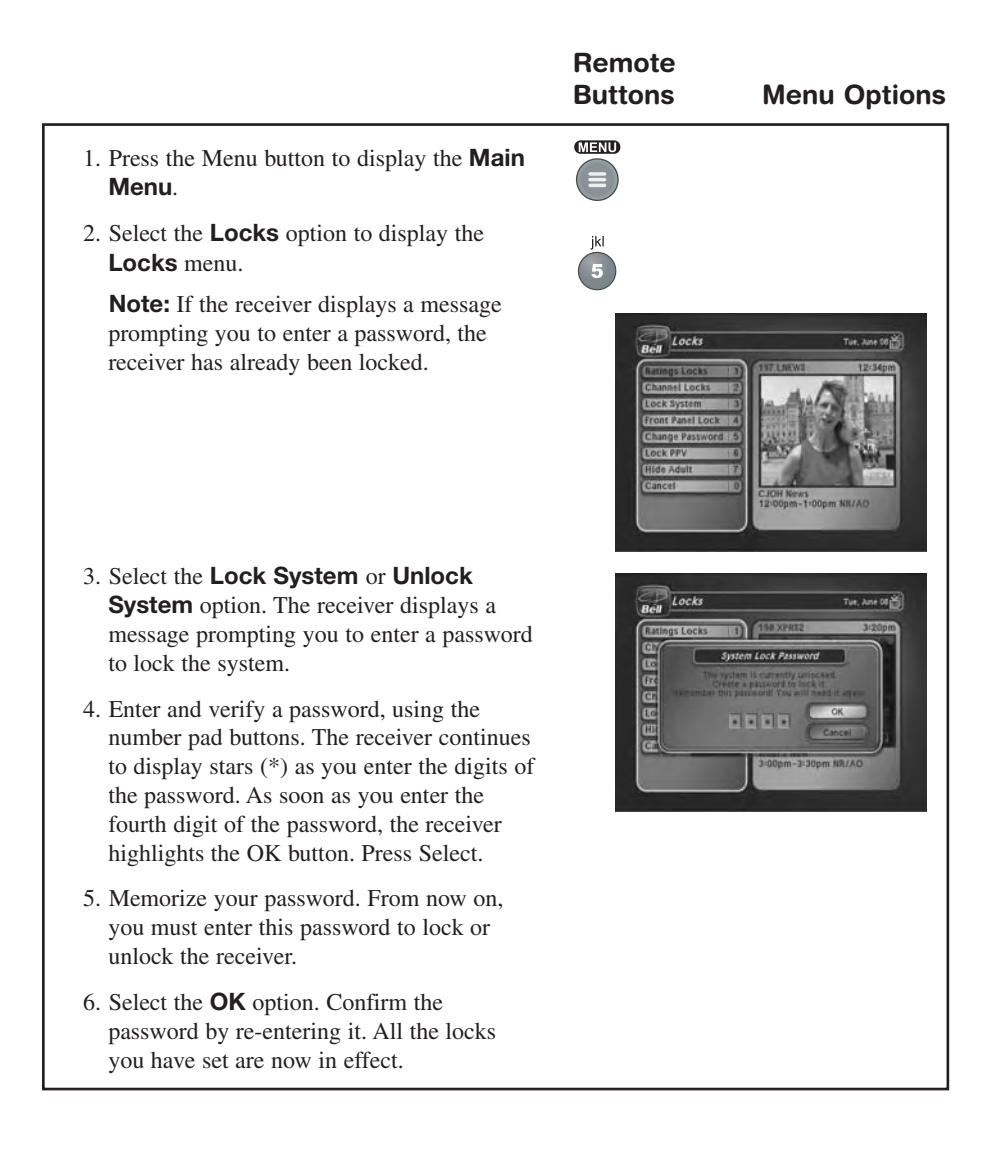

## *Using The System Using Locks*

### **CREATING OR CHANGING RATING (CONTENT) CODE LOCKS**

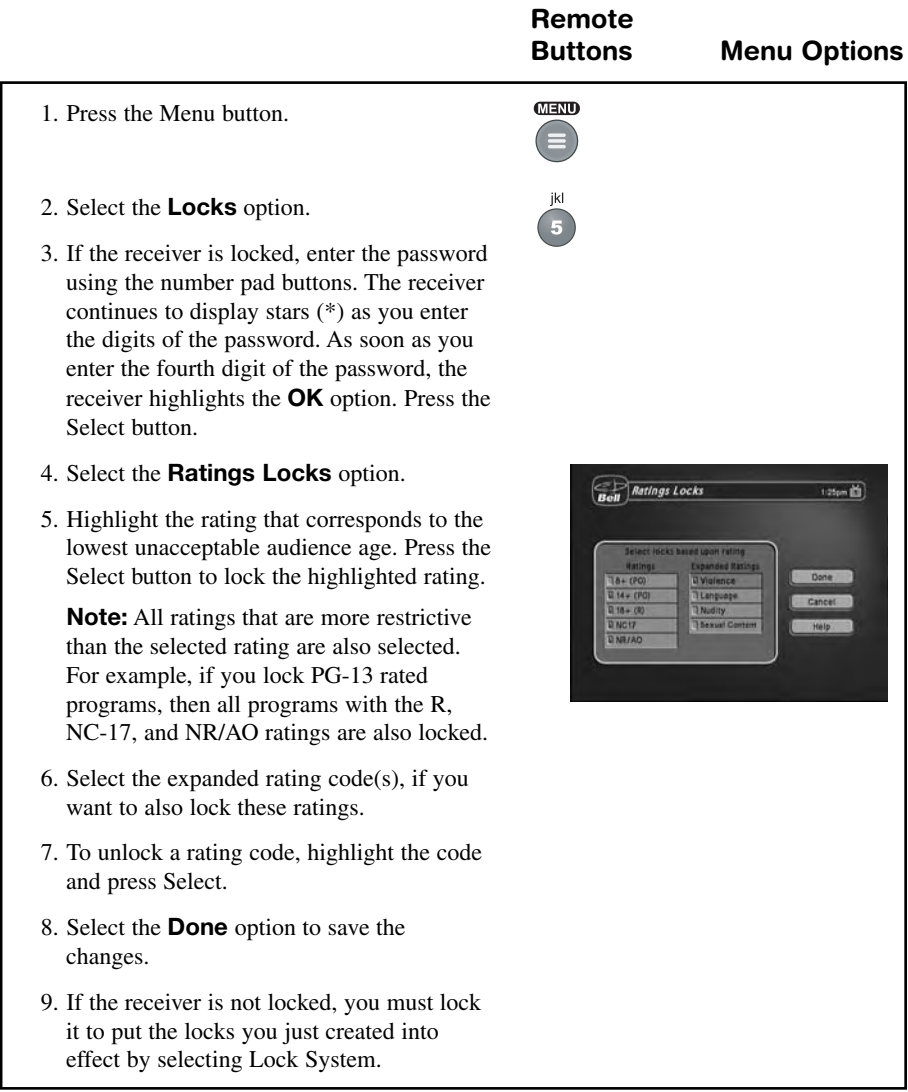

#### **CREATING OR CHANGING CHANNEL LOCKS**

You can lock any channel, including pay per view channels.

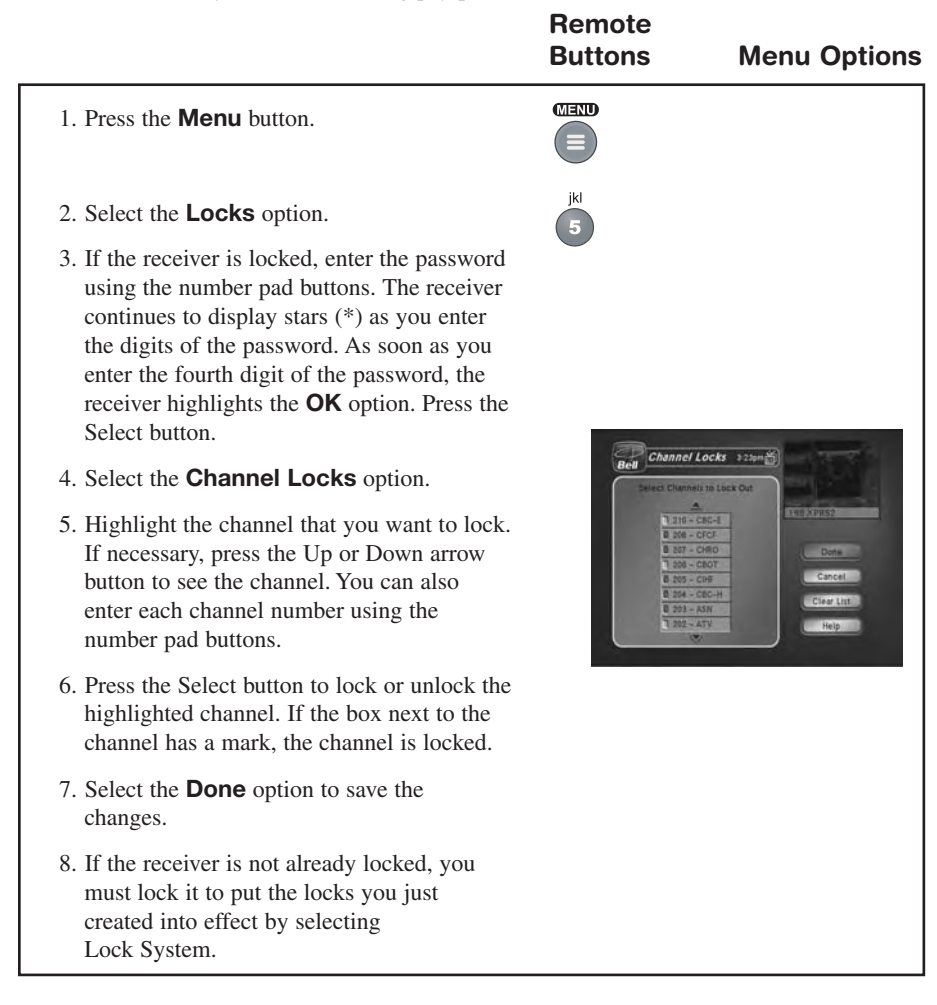

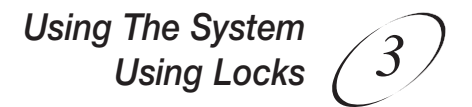

#### **LOCKING AND UNLOCKING THE RECEIVER FRONT PANEL (TV1 ONLY)**

This keeps anyone from changing the channel, but it does not lock the remote control buttons. This option is only available on TV1 menus.

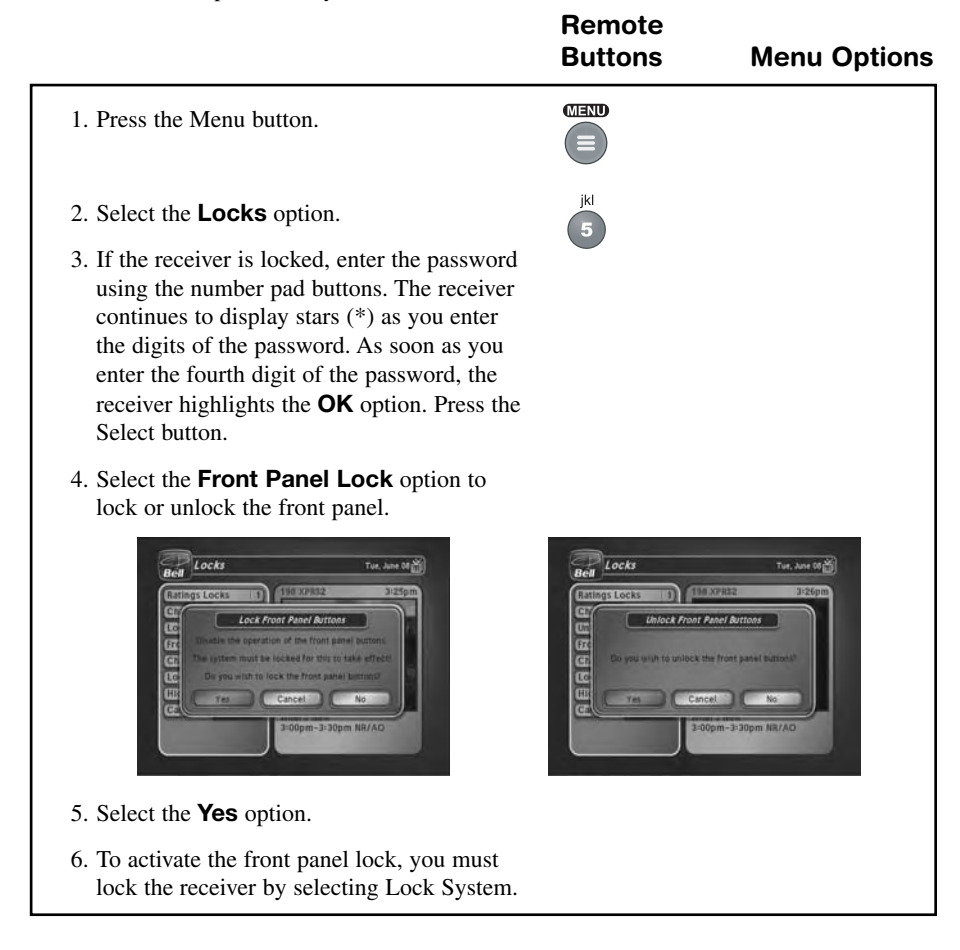

#### **LOCKING AND UNLOCKING PAY PER VIEW CHANNELS**

This locks all pay per view channels. You also can lock one or more pay per view channels by using channel locks or rating locks.

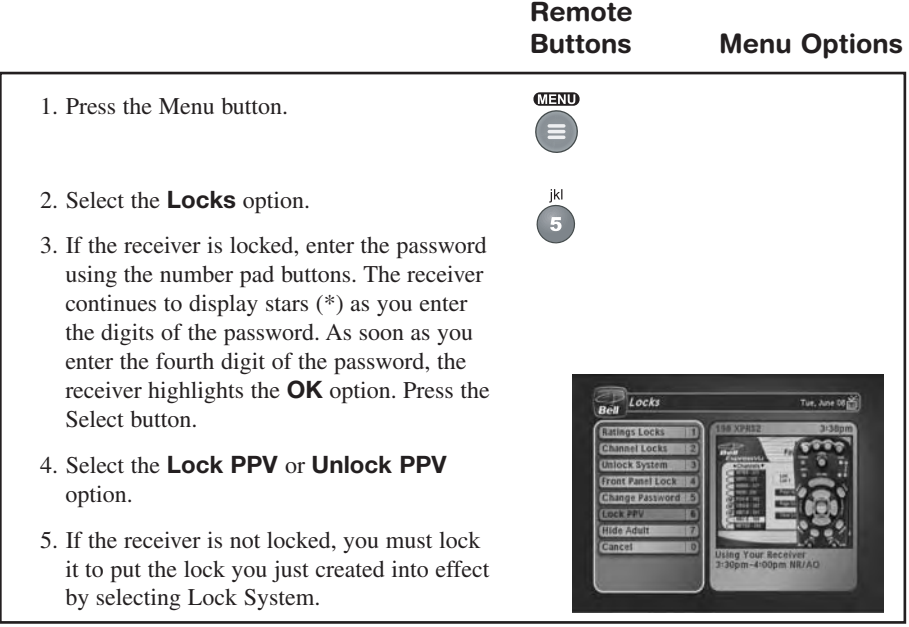

## *Using The System Using Locks*

#### **HIDING AND SHOWING ADULT CHANNELS**

When you hide adult channels, you keep the **Program Guide**, **Themes** lists, and the **Browse Banner** from displaying adult channels. It also keeps anyone from choosing such channels by using the Up or Down arrow buttons or the remote control number pad buttons. **Remote**

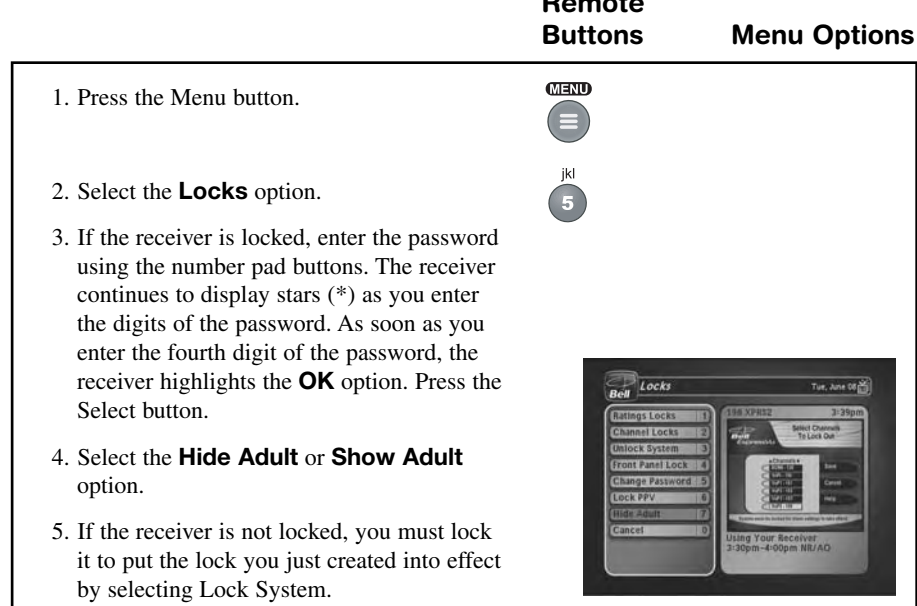

#### **CHANGING THE RECEIVER PASSWORD**

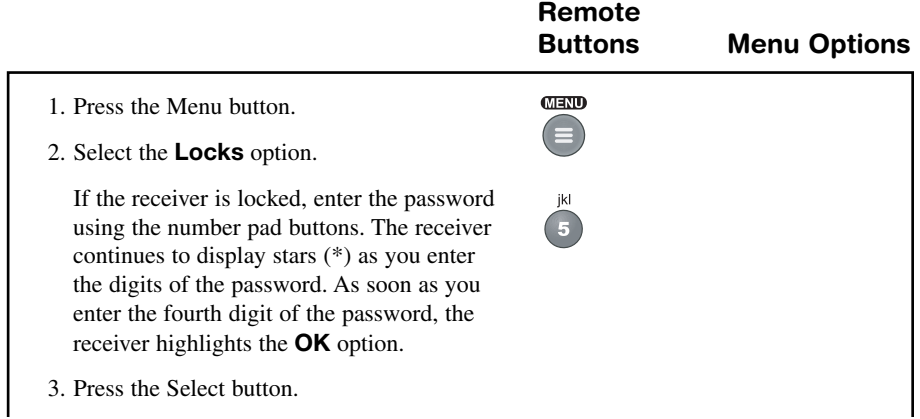

- 4. Select the **Change Password** option.
- 5. Enter the current password using the number pad buttons. As soon as you enter the fourth digit of the password, the receiver highlights the **OK** option. Press the Select button.
- 6 Enter the new password using the number pad buttons. As soon as you enter the fourth digit of the password, the receiver highlights the OK option. Select the **OK** option to change the password.
- 7. Enter the new password again for confirmation, using the number pad buttons. The receiver continues to display stars (\*) as you enter the digits of the password. As soon as you enter the fourth digit of the password, the receiver highlights the **OK** option. Press the Select button.
- 8. Memorize the new password. From now on, you must enter this password to lock or unlock the receiver.

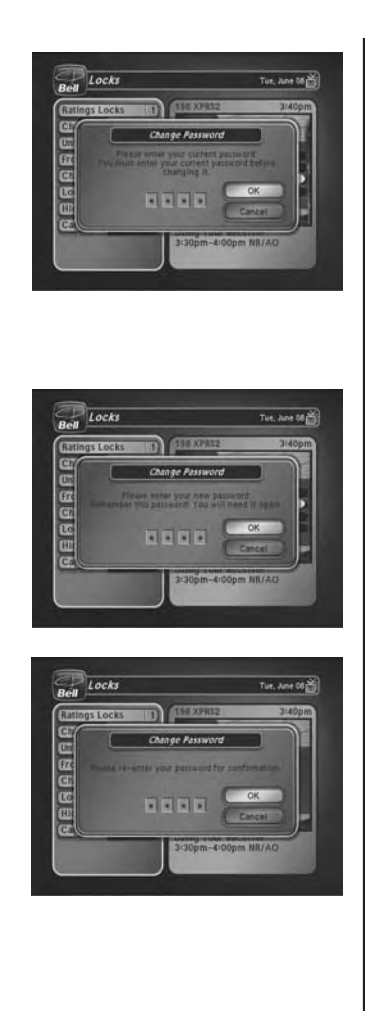